## **Acerca de la Extensión para Opus**

## **INTRODUCCIÓN**

Extensión para la comunicación de ARCHICAD con el software OPUS.

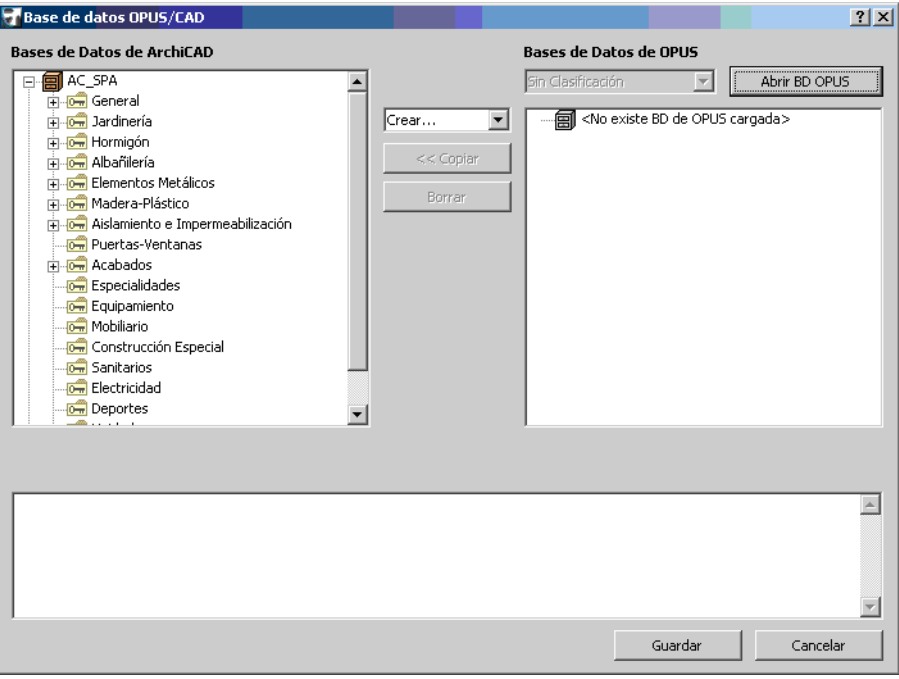

## **CÓMO INSTALAR LA EXTENSIÓN "Opus"**

Inicie este instalador y siga las instrucciones. La extensión se cargará automáticamente la próxima vez que inicie ARCHICAD.

El nuevo grupo de comandos aparecerán por defecto en el submenú de **Documento > Esquemas y Listados**.

## **Aclaración:**

Este software se proporciona "TAL CUAL", y es consciente que puede contener errores. GRAPHISOFT no se hace responsable de ninguna garantía ni obligación de ningún tipo.